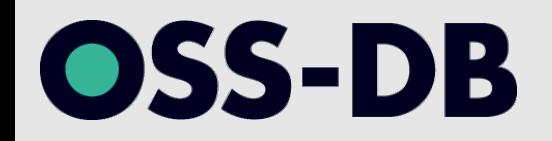

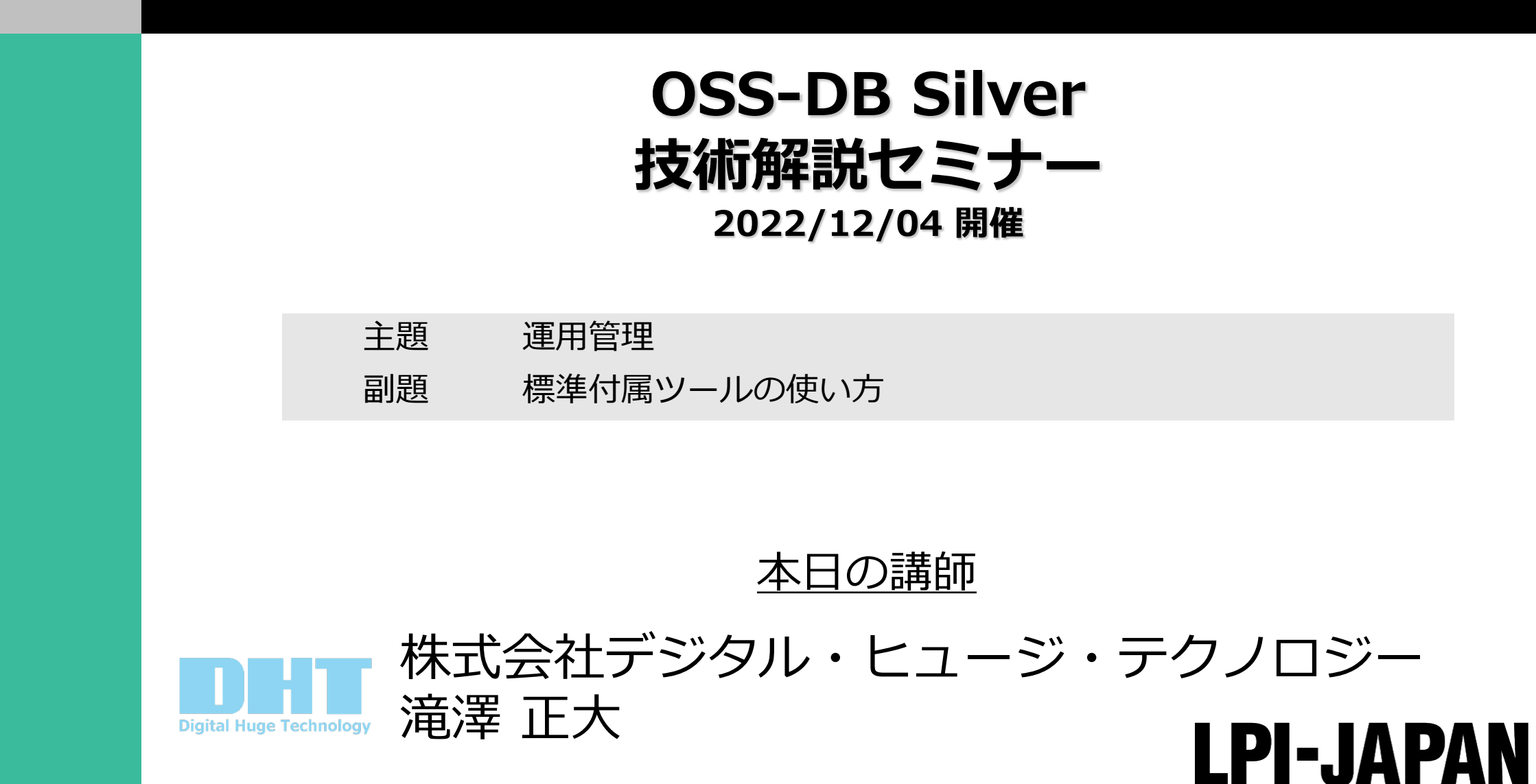

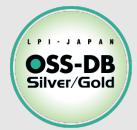

# **講師紹介**

#### n**滝澤 正⼤**

### **株式会社デジタル・ヒュージ・テクノロジー**

- モバイルアプリ開発
- [OSSコンソーシアム](https://kusanagi.dht-jpn.co.jp/) OpenEDA部会 リーダ
- PostgreSQLとLaravel ハンズオンセミナー
- twitter: @wakawa\_13

### ■株式会社デジタル・ヒュー**ジ・テクノロ**ジー

- OSSシステムを活用したシステム構築
- サーバからフロントエンドまで
- LinuC, OSS-DB Silver/Gold, HTML5 講座 (会社様向け)

https://kusanagi.dht-jpn.co.jp

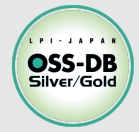

# **プロモーション**

### t緒に働いてくださる方募集中!

USSを沽用して剧る、茉務システムの職人集団です。

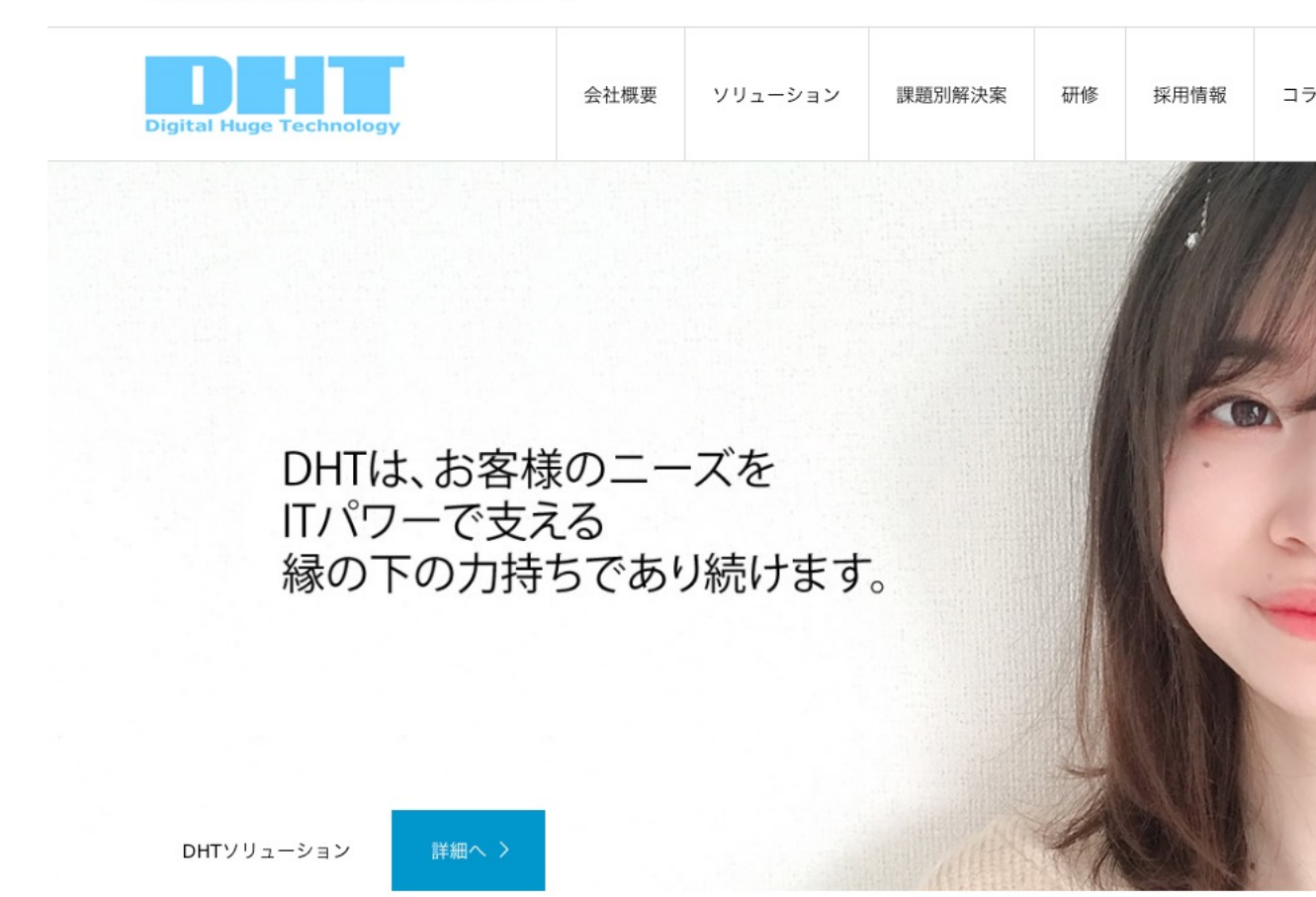

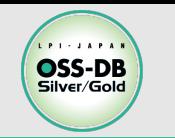

**OSS-DB/オープンソースデータベース技術者認定試験**

# ■OSS-DBとは

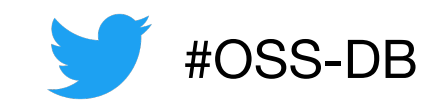

オープンソースのデータベースソフトウェア「PostgreSQL」を扱うことができ る技術力の認定です。様々な分野でPostgreSQLの利用拡大が進む中でOSS-DB の認定を持つことは、自分のキャリアのアピールにもつながります。

- ▼OSS-DB Goldは設計やコンサルティングができる技術力の証明 PostgreSQLについての深い知識を持ち、データベースの設計や開発のほか、パフォーマン スチューニングやトラブルシューティングまで行えることが証明できます
- ▼OSS-DB Silverは導入や運用ができる技術力の証明 PostgreSQLについての基本的な知識を持ち、データベースの運用管理が行えるエンジニア としての証明ができます

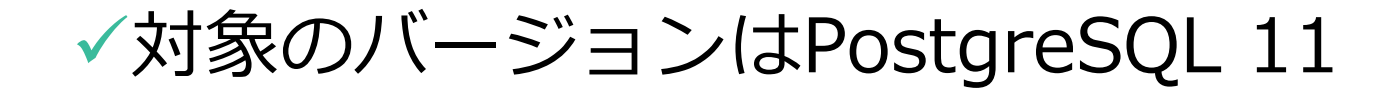

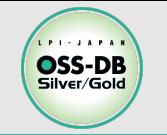

## n**DBを使える⼈から使いこなす⼈へ**

- •利用するだけの情報は溢れている 「銀の弾はない」のように最適な設定や使い方は目的によって異なる
- •幅広い知識を有することで問題把握・解決する力がつく

## **■公式ドキュメントを読む**

- 公式ドキュメントが1番信用できる情報
- PostgreSQLはバージョンによって利用できる機能が異なるため 利用するバージョンと参照ドキュメントの対象バージョンが一致しているか確認

### ■実際に動かしてみる

•実際に動かしてみることで, 正しく理解できているか確認することができる

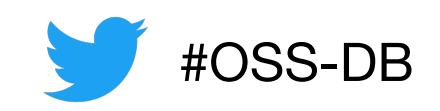

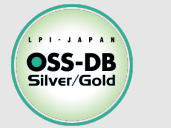

# **[今回のテーマ](https://oss-db.jp/event/20200719)**

## ■**今回のテーマ**

- [データベースとは何か知る](https://oss-db.jp/event/20210410)
- •標準付属ツールの種類と使い方を知る

## n**過[去のオンラインセミナー](https://oss-db.jp/event/20210725)**

- PostgreSQLのバックアップ方法 https://oss-db.jp/event/20200719
- トランザクションの概念とSQLコマンド https://oss-db.jp/event/20201017
- •標準ツールの使い方およびSQLコマンド https://oss-db.jp/event/20210410
- •設定と運用 https://oss-db.jp/event/20210629
- DBの環境設計・運⽤設計の基礎 https://oss-db.jp/event/20210725

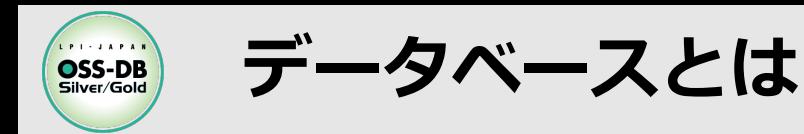

**■データベースとは** 

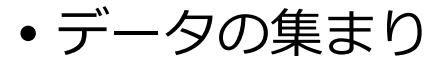

- データベース管理システム(DBMS)で制御
- PostgreSQLはデータベース管理システム

#### ■データベース管理システムの種類

•階層型データベース,ネットワーク型データベース,リレーショナル型データベース...

#### ■データベースが必要な理**由**

- ⼤量のデータを効率的に読み書きするため
- データの整合性を保つため

データベース管理システムはデータの保存という複雑な処理を安全に簡単にしてくれる

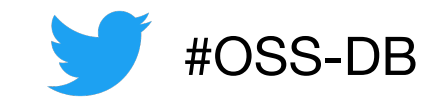

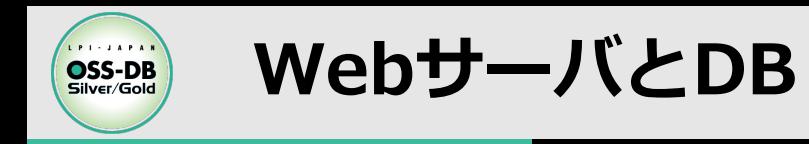

n**Webサーバとデータベース**

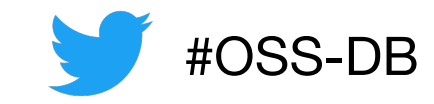

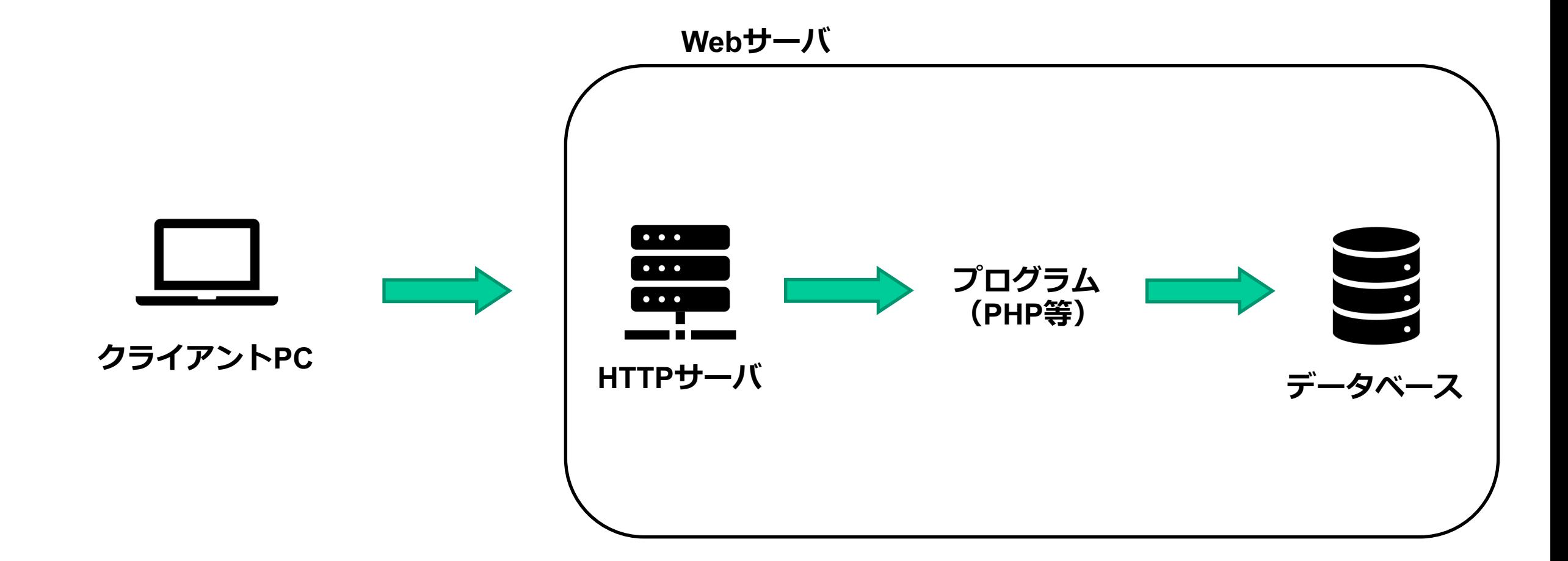

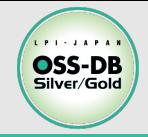

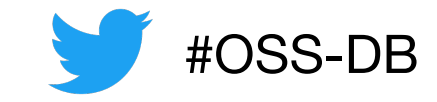

# **標準付属ツール**

#### **標準付属ツールの種類と使い⽅**

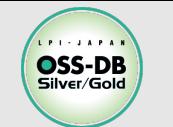

**標準付属ツール pg\_ctlとデータベースの作成**

## n**pg\_ctl**

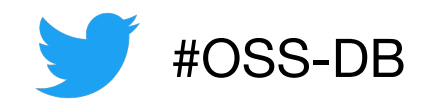

#### pg\_ctl サブコマンド (オプション)

- PostgreSQLの起動, 停止, 状態確認や制御等に使う
- PostgreSQLの管理ユーザで実⾏する必要がある

#### n**データベースクラスタの作成**

pg\_ctl initdb (オプション)

- **覚えておきたいオプション**
	- -D, --pgdata=: データベースクラスタを作成するディレクトリ
	- -o︓initdbにわたすオプション

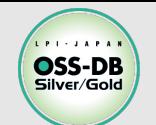

## **標準付属ツール DBの起動と停⽌**

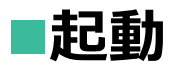

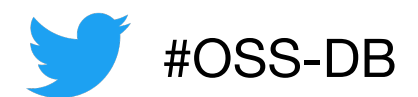

#### pg\_ctl start (オプション)

- **覚えておきたいオプション**
	- **-D,--pgdata=**︓起動対象のデータベースクラスタ
	- **-w,,--wait**︓起動するまで待機する最⼤待ち時間

最⼤待ち時間を超えた場合はバックグラウンドで起動処理は継続される

## ■停止

#### pg\_ctl stop (オプション)

#### **覚えておきたいオプション**

- **-D,--pgdata**=︓停⽌対象のデータベースクラスタ
- **-m, --mode**=: smart, fast, immediateから選択

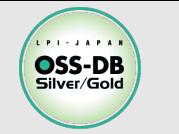

## **標準付属ツール 停⽌モード**

**■データベース停止時のモード** 

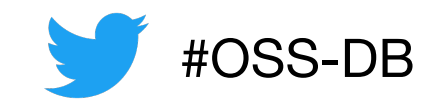

•オプションの指定方法はモード名か最初の一文字目で指定する

#### **n**smart

- すべてのクライアントからの切断,オンラインバックアップの完了を待つ
- 新しいクライアントからの接続は受け付けない

#### n**fast**

- すべてのクライアントからの接続を強制的に切断される
- 実⾏中のトランザクションはロールバックされる
- •停止モードを指定しない場合のデフォルトのモード

#### $\n *ii*mmediate\n$

- クリーンアップ処理を⾏わずにサーバプロセスを即座に中断する
- クラッシュしたときと同じ動作となる

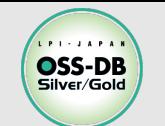

# **標準付属ツール 再起動と設定ファイルの読み込み**

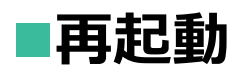

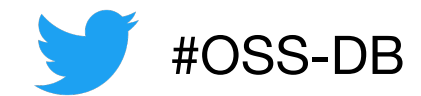

#### pg\_ctl restart (オプション)

- 実質的な処理は"stop"してから"start"という処理
- 停止中の場合は起動する
- **覚えておきたいオプション**
	- -D, --pgdata=: 再起動の対象のデータベースクラスタ
	- -m, --mode= : smart, fast, immediate

#### ■設定ファイルの再読み込み

pg\_ctl reload (オプション)

- Postgresql.confとpg\_hba.confの2つの設定ファイルの再読み込みを⾏う
- **覚えておきたいオプション**
	- -D, --pgdata=:設定ファイル再読み込み対象のデータベースクラスタ

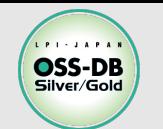

## **標準付属ツール PostgreSQLの状態確認**

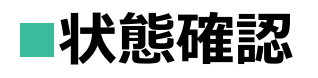

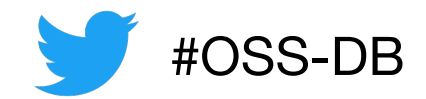

#### pg\_ctl status (オプション)

- **覚えておきたいオプション**
	- **-D, --pgdata=:** 状態確認の対象となるデータベースクラスタ

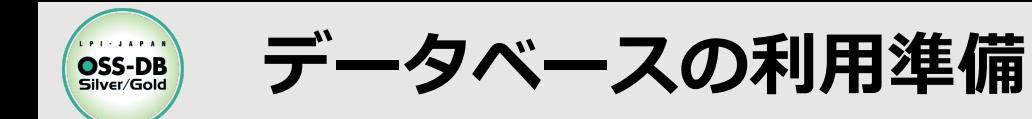

#### **■データベースを利用するためのステップ**

- **① PostgreSQLのインストール**
- **② データベースクラスタの作成**
- **③ PostgreSQLの起動**
- **④ データベースユーザの作成**
- **⑤ データベースの作成**
- **→ データベースの利用**

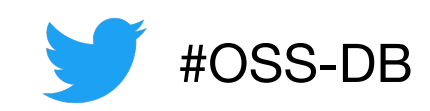

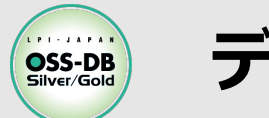

## **データベースユーザ**

**■データベースユーザ** 

- •OSのユーザと考え方は同じ
- OSのユーザ名とPostgreSQLのユーザ名は一致させる必要はない

#### ■データベースユー**ザの権限**

- **CREATEROLE権限**︓ユーザを作成する権限
- **CREATEDB権限**︓データベースを作成できる権限
- **SUPERUSER権限**: スーパーユーザ権限
- **LOGIN権限**︓データベースに接続できる権限

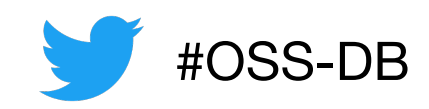

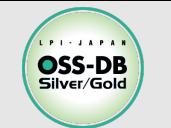

**標準付属ツール データベースユーザの作成**

n**データベースユーザの作成**

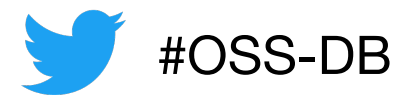

#### createuser (接続パラメータ) (オプション) (ユーザ名)

#### **覚えておきたいオプション**

- **-p**,**--pwprompt**︓パスワードの設定を⾏う
- **-s,--superuser**︓スーパーユーザ権限の設定をする
- **-S, --no-superuser** : スーパーユーザの権限を設定しない(デフォルト)
- **-d, --createdb**: データベースの作成権限を設定する
- **-D, --no-createdb**: データベースの作成権限を設定しない(デフォルト)
- **-r, --createrole**: ユーザの作成権限を設定する
- **-R, --no-createrole**: ユーザの作成権限を設定しない(デフォルト)
- **-l, --login** : ログイン権限を設定する(デフォルト)
- **-L, --no-login**: ログイン権限を設定しない
- ユーザの作成ができるのはスーパーユーザもしくはユーザの作成権限があるユーザ
- •スーパーユーザの作成はスーパーユーザが行う必要がある

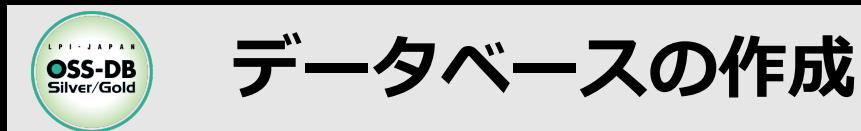

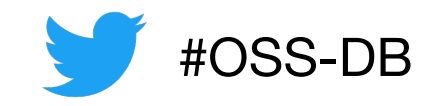

- データを格納する領域
- データベースユーザごとにアクセス権限を設定できる

**■データベースの作成** 

createdb (接続パラメータ) (オプション) (データベース名)

- **覚えておきたいオプション**
	- **-E, --encoding =** : 新しいデータベースで使用されるエンコーディングを指定する
	- **-l, --locale =:** 新しいデータベースで使用されるロケールを指定する
	- **-O, --owner=**: 新しいデータベースの所有者となるデータベースユーザを指定する
	- **-T,--templete=**︓データベース構築に使⽤するテンプレートデータベースを指定する

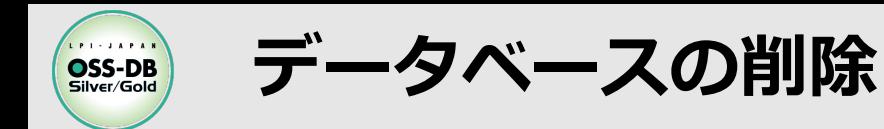

### **■作成したデータベースの削除**

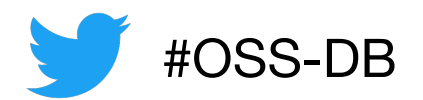

dropdb (接続パラメータ) (オプション) データベース名

- **データベースの削除ができるのはスーパーユーザか削除対象のデータベース所有者**
- **覚えておきたいオプション**
	- **-i, --interactive** : 削除前に確認のためのプロンプトを表示する
	- **--if-exists**︓指定したデータベースが存在しない場合でもエラーにならない

間違えて意図しないデータベースを削除してしまわないように-iオプションはつけましょう

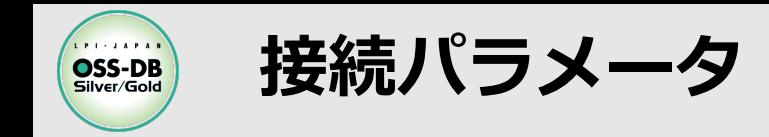

## n**クライアントアプリケーションとPostgreSQLの接続**

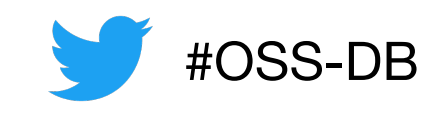

- •UNIXドメインソケット:同じマシンで動作するプロセス感で通信を行うIF
- TCP/IP︓インターネットプロトコル

#### **■覚えておきたい接続パラメータ**

- **-h,--host=XXX**
	- ホスト名, IPアドレス
	- 省略時には環境変数PGHOSTが参照
	- 環境変数が設定されていない場合は,UNIXドメインソケット

#### **-p,--port=XXX**

- TCP/IP通信で用いられるポート番号
- 省略時には環境変数PGPORTが参照
- 環境変数が設定されていない場合には、5432が使用
- **-U,--username=XXX**
	- 接続するデータベースユーザ名
	- 省略時には環境変数PGUSER
	- 環境変数が設定されていない場合には, コマンドを実行したOSのユーザ名が使用

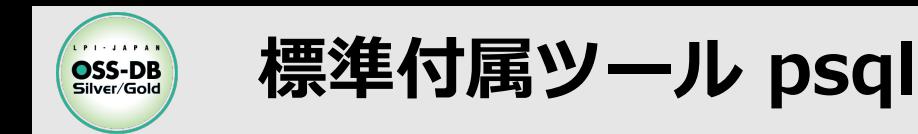

n**データベースへの接続**

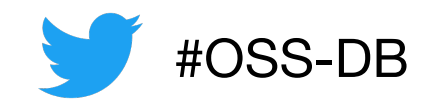

#### psql (接続パラメータ) (オプション) (データベース名 (ユーザ名))

- **覚えておきたいオプション**
	- -f, --file=: ファイルからコマンドを読み取って実行する. 標準入力からは読み取らない
	- -c, --command=:指定されたコマンド文字列を実行する. 標準入力からは読み取らない
	- **-d,--dbname=︓接続するデータベースの名前を指定する**

### ■実行例

```
$ psql –h 192.168.11.23 –p 5432 –U user db
psql (11.5)
Type "help" for help.
```
db=> ←一<mark>般ユーザで操作</mark>

db=# **← スーパーユーザで操作**

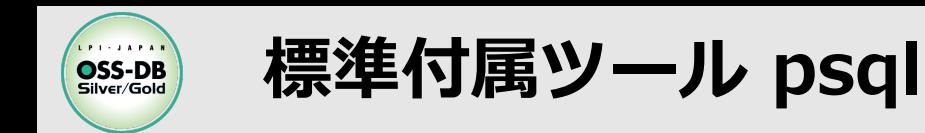

## ■メタコマンド

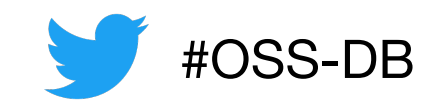

 クォーテーションで囲まれていないバックスラッシュから始まるものは メタコマンドとして解釈される

#### **■覚えておきたいメタコマンド**

- **copy︓**テーブルデータをコピーする
- \d : テーブル・ビュー・シーケンスの一覧を表示
- **\df :** 関数の一覧を表示
- \dp : テーブル単位の権限を表示
- \ds : シーケンスの一覧を表示
- \dS : システムカタログの一覧を表示
- \dt : テーブルの一覧を表示
- •ldu:データベースユーザの一覧を表示
- \**l (list) :** データベースの一覧を表示
- \ **q (quit)** : psqlを修了

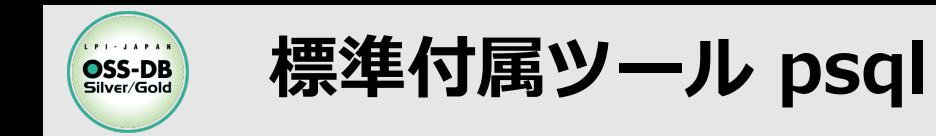

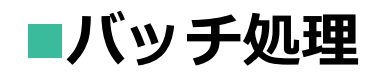

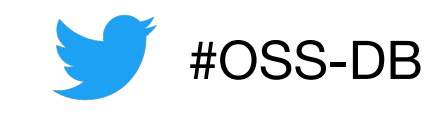

ファイルもしくはpsqlコマンド実⾏時の-cオプションでバッチ処理ができる

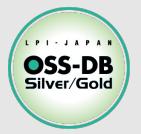

# **サンプル問題**

#### ■pg\_ctlコマンドを利用してできることとして,正しいも<

- A) 新しいデータベースクラスタ作成する
- B) データベースクラスタにデータベースを追加する
- C) データベースのユーザを作成する
- D) データベースサーバを起動・終了させる
- E) データベースの設定ファイルを更新した後, データベース それを再読み込みさせる

#### ■引用元

https://oss-db.jp/sample/silver\_management\_06/114\_2

**※この例題は実際のOSS-DB技術者認定試験とは異なります**

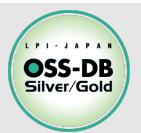

# **サンプル問題**

## ■pg\_ctlの使い方について述べたものから, 誤っているも $\alpha$

- A) pg\_ctl initdb とすることで、データベースクラスタを新し
- B) pg\_ctl start とすることで、データベースサーバを起動で
- C) pg\_ctl shutdown とすることで、データベースサーバを
- D) pg\_ctl reset とすることで、データベースサーバを再起重
- E) pg\_ctl status とすることで、データベースサーバの稼働

#### ■引用元

https://oss-db.jp/sample/silver\_management\_02/35\_13

**※この例題は実際のOSS-DB技術者認定試験とは異なります**

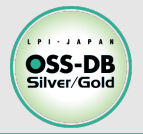

# **サンプル問題**

#### ■データベースの終了方法について適切なものを2つ選びな

- A) コマンドラインから pg\_ctl shutdown を実行することに
- B) コマンドラインから pg\_ctl stop を実行することによりラ
- C) psql でデータベースに接続し、¥shutdown メタコマンド ースを終了できる
- D) 終了時にオプションでsmartを指定すると、データベース に切断され、実行中のトランザクションはロールバックさ
- E) データベースの終了は、データベースの管理者ユーザ(多· 可能で、OSの管理者ユーザ(Linuxのroot)の権限では実行

#### ■引用元

https://oss-db.jp/sample/silver\_management\_02/24\_12

#### **※この例題は実際のOSS-DB技術者認定試験とは異なります**

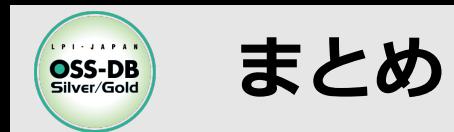

#### n**まとめ**

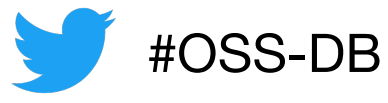

- 本日は以下の内容を解説しました、不安な箇所は復習や自分で調べてみましょう
	- データベースの役割
	- Webサーバ内におけるデータベースの位置
	- PostgreSQL サーバアプリケーション(pg\_ctl)
	- PostgreSQL クライアントアプリケーション (createuser, psql…)

**■まずは公式ドキュメントを参照しましょう** 

■過去のオンラインセミナーも見てみてくだ**さ**い